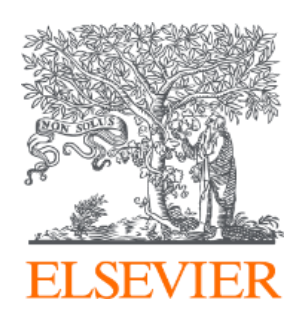

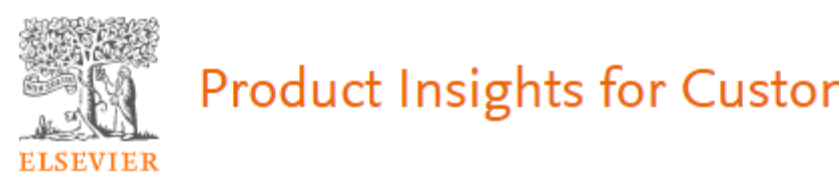

# Product Insights for Customers ご紹介資料

エルゼビア・ジャパン株式会社

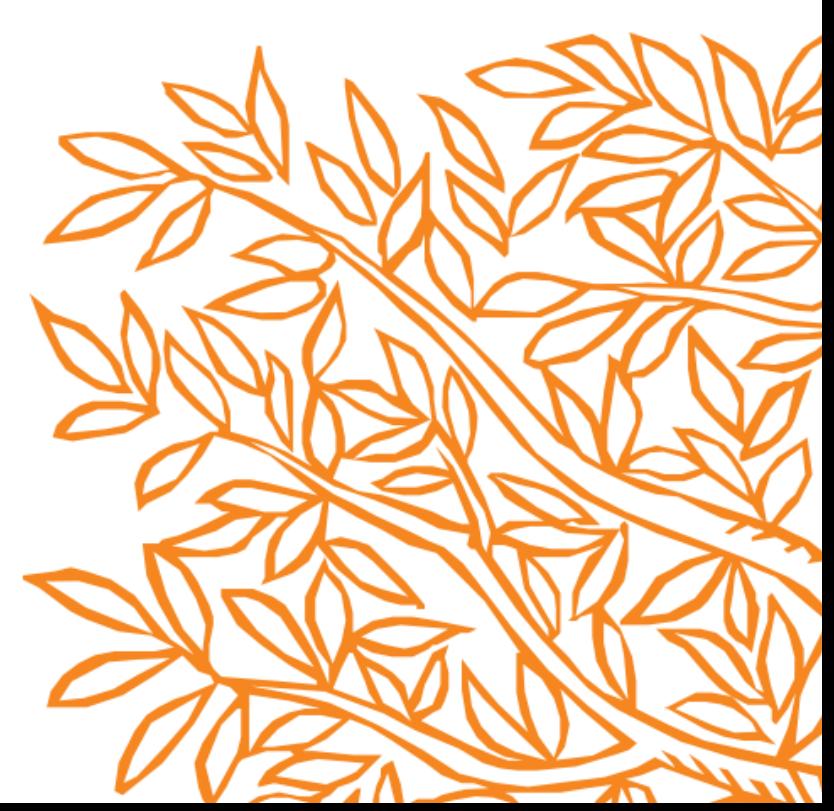

Elsevier Product Insight for Customers (以下、E-PIC) は、お客様毎のご契約 状況を反映した弊社製品ご利用状況や、ニーズのある文献情報、論文の出版状況 などをリアルタイムでご覧になれます。

### サインインは <https://e-pic.elsevier.com/> からとなります。

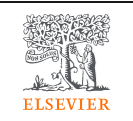

Product Insights for Customers

LASSA Massacrame.g.mail: catterine.com でサインインしてください。 管理者用のIDとPassword

Sign in

## Welcome to E-PIC

Elsevier Product Insights for Customers offers you a free and unique view on your institution's engagement with research content and tools.

It is meant for administrators and librarians who recognize the role of great content and tools in a successful research strategy. It is the result of Elsevier's enduring focus on customer value and transparency.

Understand the usage of tools and content, explore gaps in your portfolio, gain information to promote adoption of tools and find out where your institution is trending.

#### Unable to sign in?

E-PIC can be accessed by administrative account holders using Elsevier credentials. As an administrator you can also provide others within your organisation with E-PIC access via the Admin Tool.  $\pi$  If you are not the administrator or have lost sign in details please contact your administrator or our customer service support team for access.

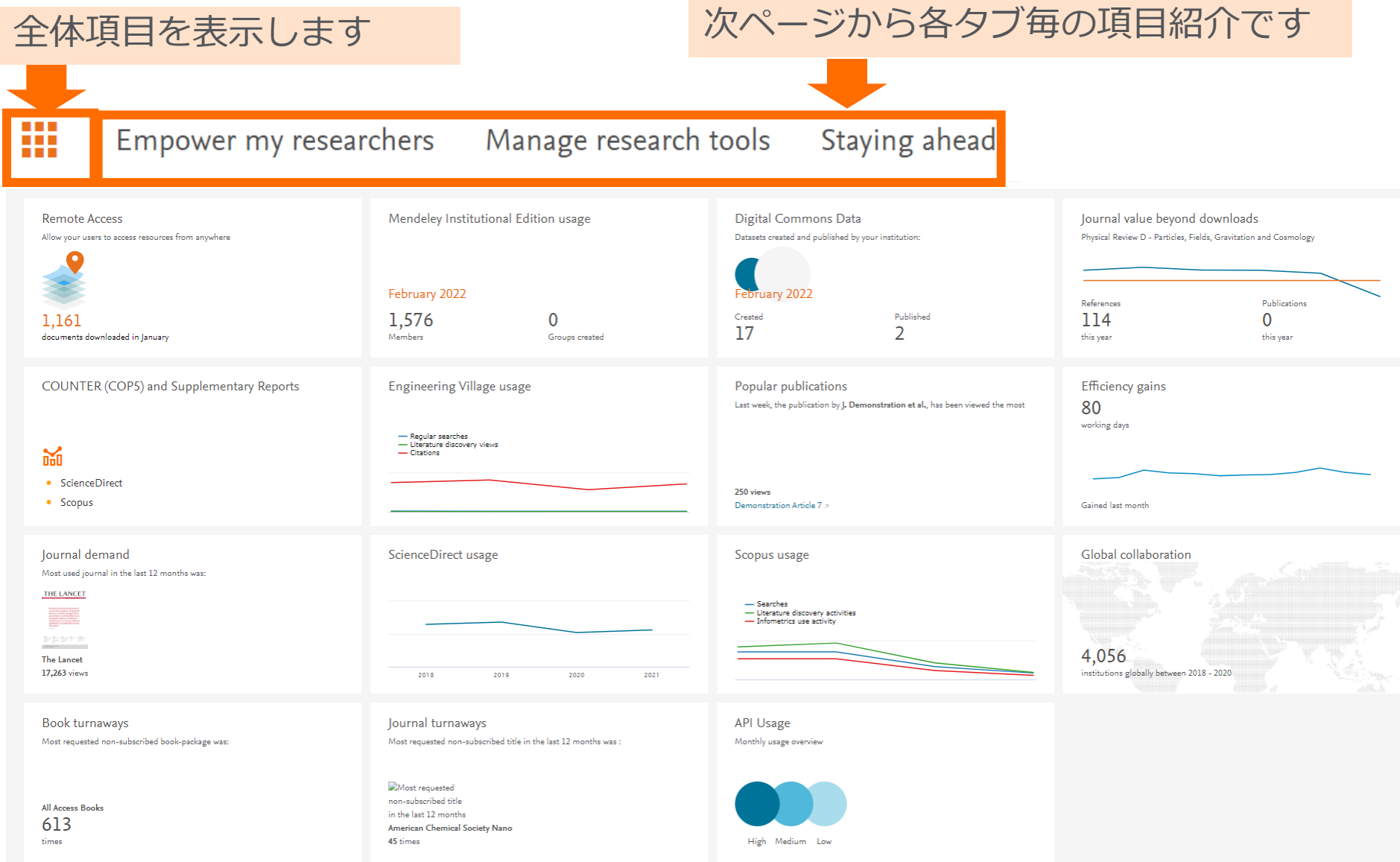

この資料ではE-PICで表示・確認出来る情報を 項目ごとにご紹介します。

### Empower my researchers

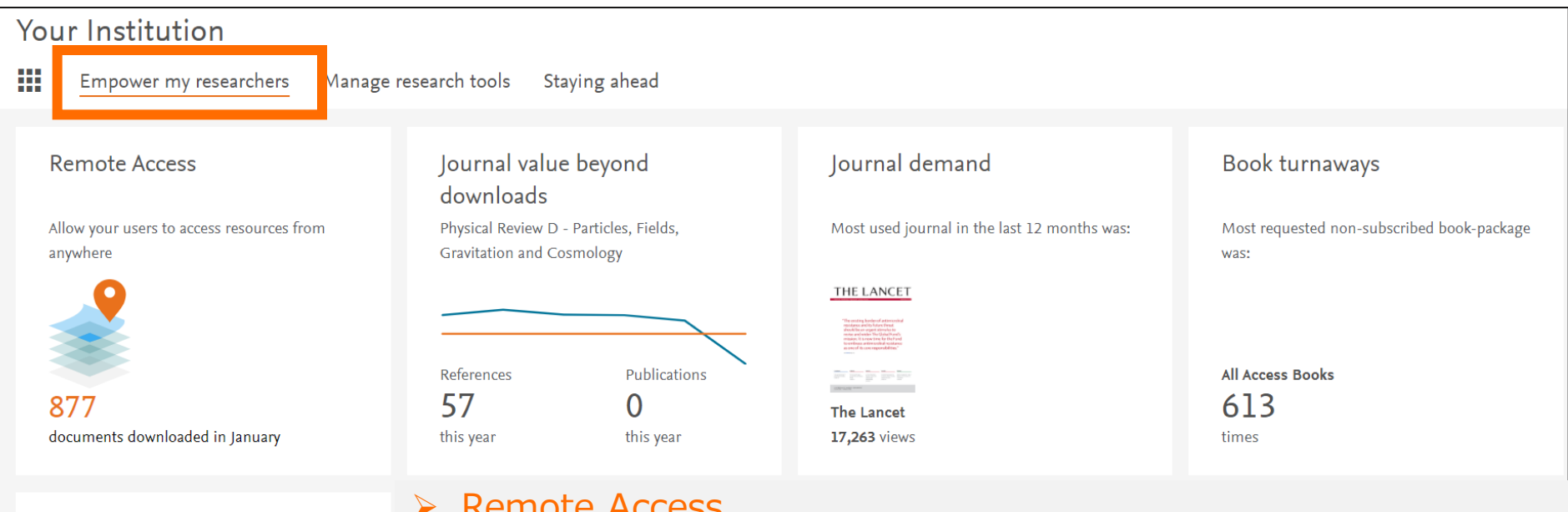

#### Journal turnaways

Most requested non-subscribed title in the last 12 months was:

Most requested non-subscribed title in the last 12 months American Chemical Society Nano 45 times

#### ➢ Remote Access

: Elsevierが提供するリモートアクセスによってアクセスされた数を確認出来ます。

#### ▶ Journal value beyond downloads (Scopusご契約機関のみ表示) : 自機関からの出版数・引用文献数情報に関して、Journal間の比較が出来ます。

#### ➢ Journal demand

: フルテキストダウンロードの多かったJournalタイトル情報が確認出来ます。

#### ➢ Book turnaways

: Bookタイトルでアクセス拒否件数が多い10タイトルについて確認出来ます。

#### ➢ Journal turnaways

: Journalタイトルででアクセス拒否件数が多い10タイトルについて確認出来ます。

### Manage Research tools - 1

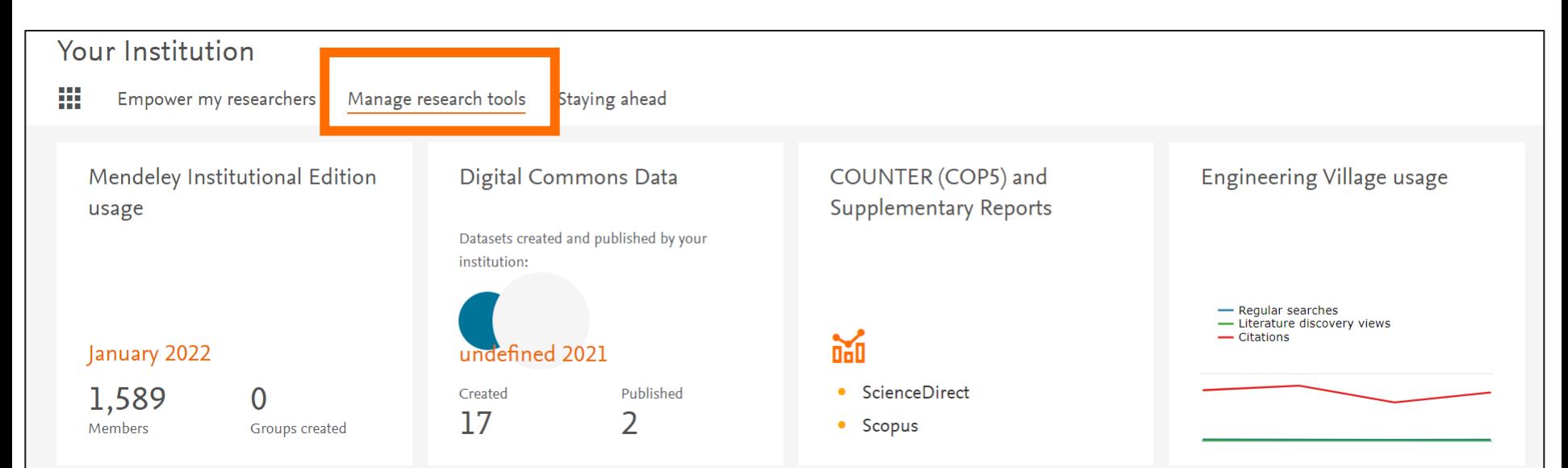

➢ Mendeley Institutional Edition usage (Mendeley機関版ご契約機関のみ表示)

: Mendeley機関版のメンバー数、分野別・学位別の利用者数、利用者の利用文献の情報、利用者の論文情報が 確認出来ます。

#### ➢ Digital Commons Data (Digital Commonsご契約機関のみ表示)

: Digital Commonsご利用状況から、作成されたデータセットの数と、所属機関によって公開されたデータ セットの数を確認できます。

#### ➢ COUNTER (COP5) and Supplementary Reports

: COUNTER第5版の利用統計情報を取得いただけます。

### ➢ Engineering Village usage (Engineering Villageご契約機関のみ表示)

: Engineering Villageの利用統計概況をグラフ・チャートでご確認いただけます。

### Manage Research tools - 2

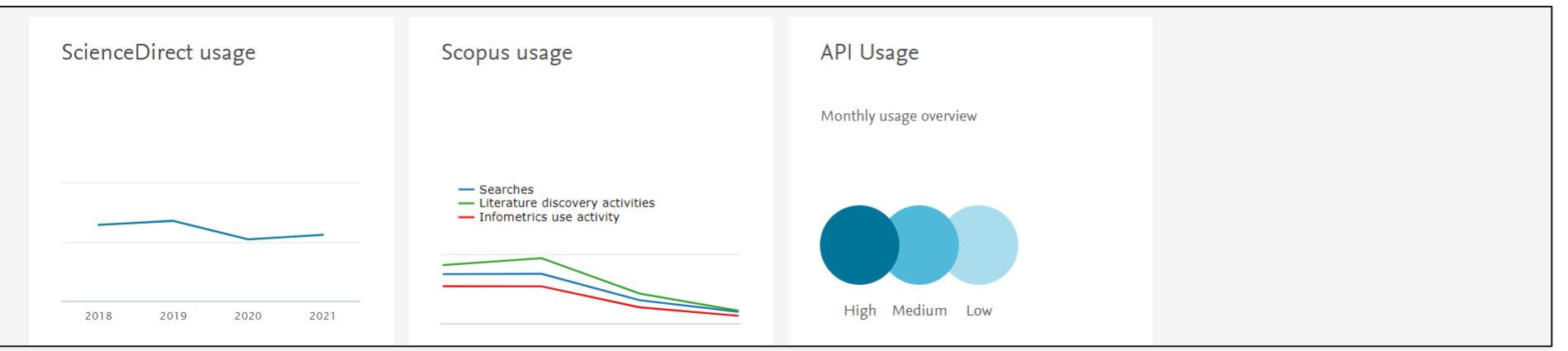

#### ➢ ScienceDirect usage

: ScienceDirectの利用統計概況をグラフ・チャートでご確認いただけます。

#### ➢ Scopus usage

: Scopusの利用統計概況をグラフ・チャートでご確認いただけます。

#### ➢ API Usage

: ScienceDirect API/Scopus API(Scopusのご契約機関のみ)のご利用概況をご確認いただけます。

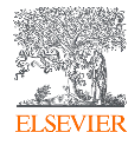

## Staying ahead

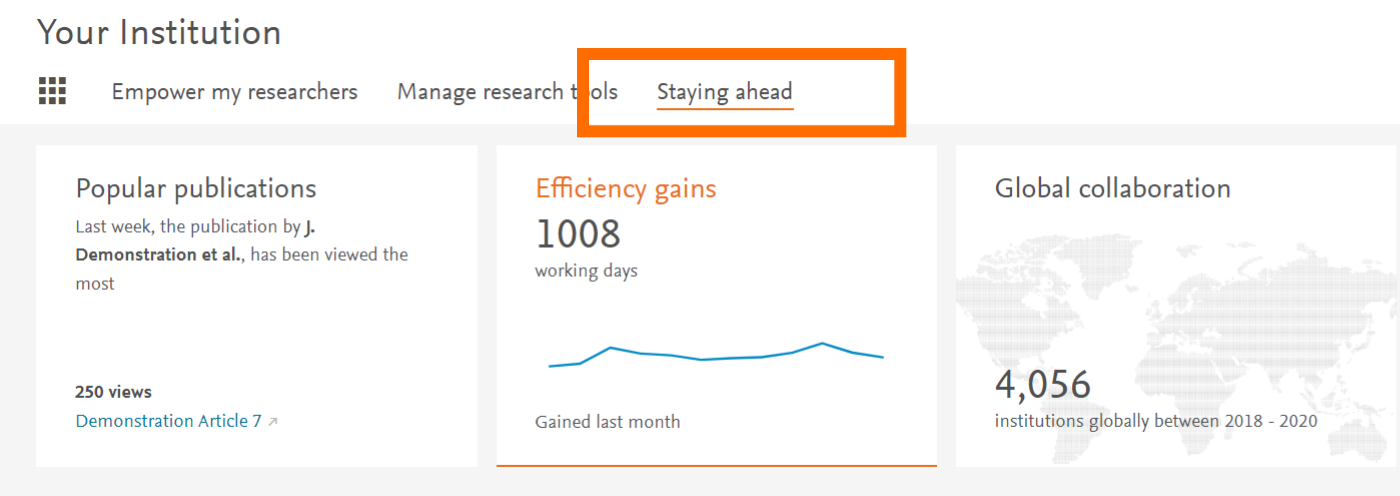

#### ➢ Popular publications

:機関所属の著者・研究者が出版したScienceDirectの論文中で、1週間前に世界で最も多く閲覧された (viewed)論文トップ10を示します。 [直近5年間の出版文献と全期間における出版文献]。

#### $\triangleright$  Efficiency gains

: ScienceDirectの"Recommended articles"を使い、必要な論文に効率的に辿り着き、機関全体で節約でき る時間。

#### ➢ Global collaboration

: 共著論文を出版した機関を地域別、国別に確認出来ます。(Scopus収載タイトルが対象) (SciValのモジュールの一部です)

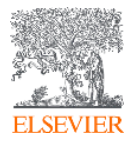

### (補足)E-PICアクセス権の追加 : Admin toolからE-PICアクセス権を追加したいユーザを選んで設定します。

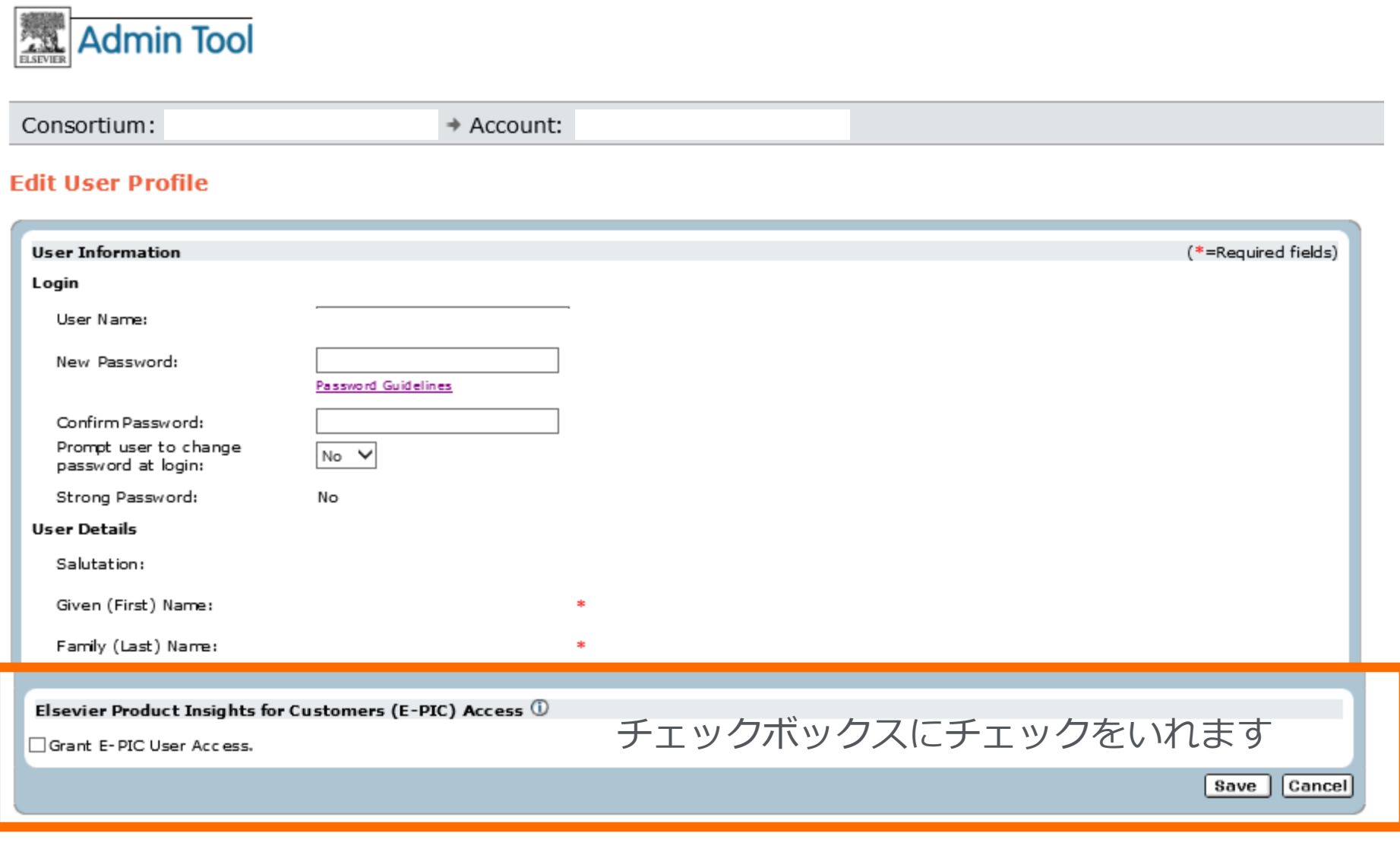